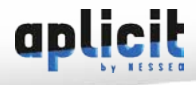

# **AutoCAD Avancé**

**Durée** : 2 jours soit 14h | **Editeur** : Autodesk | **Objectifs** : Approfondir les fonctionnalités du logiciel AutoCAD et les adapter ces besoins **Public concerné** : Dessinateurs, projeteurs, Ingénieurs de bureaux d'études, Ingénieurs et techniciens de méthodes et fabrication, Architectes... **Niveau** : Confirmé | **Environnement & prérequis** : Connaissance Windows et Autocad | **N° Agrément** : 8269 09252 69

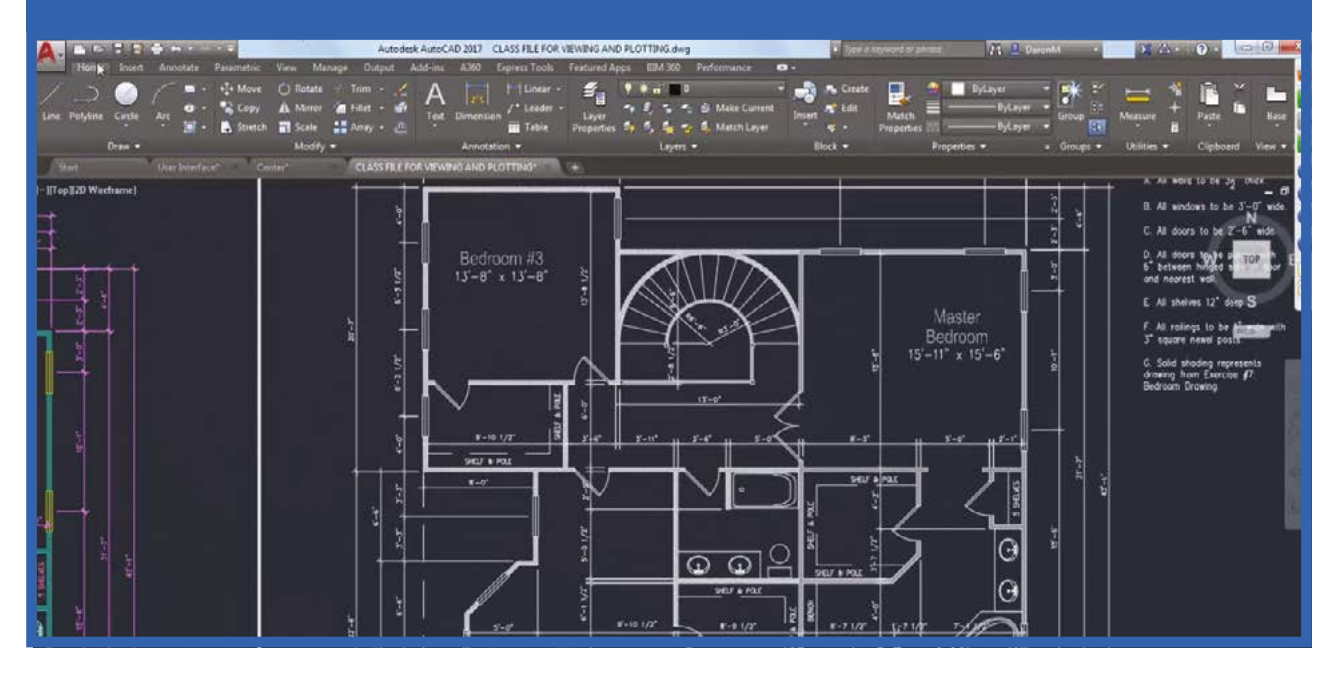

### 1. Sélection, gestion des calques, cotation

Sélectionner des objets, nouveautés et révision, exercices pratiques Exemple : sélectionner les textes du calque annotations

### 2. Dessiner Accrochage objet et repérage, positionnement relatif

• obtenir un point particulier

### 3. Gestion des calques (gestions des traits : forts – fins - axes – cachés)

- Gestionnaire des calques et astuces de manipulation
- Enregistrer et restaurer un état de
- calque Layer Manager
- Les propriétés d'objets : différence Ducalque -dubloc
- Geler ou isoler des calques par pointage
- Activer désactiver rapidement des calques
- Mémoriser des vues et les calques
- Le scu

# 4. Révision et exemples d'usages sur les commandes de modification

• Ajuster, prolonger, modifier la longueur, étirer, joindre, raccord, chanfrein, rotation

### 5. Gestion des textes

- Gestion des styles de texte, polices de caractères
- Texte avec caractères spéciaux

• Gestion de la hauteur des textes selon l'échelle du dessin

### 6. Utiliser des champs dans les textes multi-lignes ou les tableaux (Auto-CAD)

- Créer un tableau
- Créer une légende (AutoCAD)
- Ajouter des formules et possibilités de calculs simples
- Style de tableau : créer, mémoriser, réutiliser

# 7. La cotation

- Modifier la cote, déplacer le texte, propriétés
- Forcer le texte d'une cote
- Cotation d'un détail
- Ajouter des repères

• Personnaliser des styles de cotation et les appliquer au dessin

- Mettre à jour les cotes du dessin
- Cotation rapide

# 8. Utiliser des polylignes

• Création et modification de polyligne • Editer une polyligne et propriétés, largeur, calque de surface

• Obtenir la surface, exemples d'utilisation

## 9. Obtenir une surface d'un contour complexe

### 10. Hachures • Nouveautés

- Créer un outil pour hachurer rapide-
- ment
- Les motifs d'hachures

### 11. Modifier l'origine et l'orientation des axes pour un dessin en 2d 14. Echelle de type de ligne et échelle du dessin

- Origine 0,0 et SCU et SC général
- Placer l'origine à un point donné, aligner à un objet, par 3points
- Vue en plan du SCU courant, afficher un plan orienté au nord

### 12. Mise en page dans espace objet

- Gestion des textes et de la cotation
- Imprimer, paramètres d'impression

### 13. Mise en page dans une présentation

- Configuration du tracé
- Création et gestion des vues : mise à l'échelle…
- Gestion des textes et de la cotation
- Les formats de papiers
- Reprendre une présentation d'un autre dessin
- Imprimer une présentation
- Rappeler une vue dans une fenêtre

Plusieurs fenêtres avec des orientations différentes (orientée au Nord et parallèle à l'écran)

### 14. Exercices de mise en page et sortie sur imprimante

### 15. Echelle de type de ligne et échelle du dessin

16. Bloc et bibliothèque

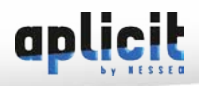

# **AutoCAD Avancé - suite**

- Créer un bloc (interne au dessin)
- Insérer un dessin et un bloc
- Echelle et rotation
- Unité du bloc et du dessin
- Copier déplacer un bloc, usage des poignées
- Propriétés des objets du bloc et gestion des calques
- Propriétés du bloc après insertion (couleur ducalque et dubloc)
- Décomposer un bloc et propriétés des objets
- Bloc dans un bloc
- Modifier un bloc avec l'éditeur de bloc
- Exporter un bloc
- VRemplacer un bloc par un autre
- Compter le nombre de blocs

### 17. AutoCAD Design Center

- Insérer les blocs depuis un autre dessin
- Insertion de bloc par glisser-déposer
- Reprendre les calques et style de cotation d'un dessin

# 18. Les palettes d'outils

- Utilisation
- Créer une palette pour insérer rapidement ses blocs
- Créer une palette pour hachurer, exemples
- Exporter, importer une palette d'outils

### 19. Placer des intervalles réguliers

### 20. Utiliser des blocs avec des attributs

- Préparer un bloc avec attributs
- Insérer un bloc avec attribut et saisie des valeurs
- Edition des attributs lors de l'insertion et après
- Gestion de l'affichage des attributs
- (visibles invisibles)
- Mettre à jour un bloc et synchroniser les attributs
- Extraire les attributs dans un fichier TXT, et XLS
- Organiser les noms des étiquettes à utiliser
- Exercices

### 21. Personnaliser le dessin gabarit

### 22. Grouper des objets, créer et sélectionner des groupes d'objets

### 23. Purger le dessin

### 24. Les Options AutoCAD

- Configuration
- Enregistrement automatique des dessins
- Récupérer un dessin

### 25. Personnaliser le menu d'AutoCAD

- Personnaliser les barres d'outils
- Propriété de l'icône
- Exemples de macros
- Chargement de menu partiel • Charger un programme AutoLisp (Au-

toCAD)

### 26. Mémoriser des espaces de travail

### 27. Dessin avec des références externes

• Insérer des références externes

- Gestion des références externes
- Délimiter des xrefs (sauf LT)
- Gestion des calques des xref

# 28. Utiliser des blocs dynamiques

### 29. Créer des blocs dynamiques adaptés à ses besoins

- Créer un bloc avec alignement automatique
- Créer un bloc avec inversion (idem que miroir)
- Créer un bloc avec rotation à l'aide de la souris
- Créer un bloc avec changement
- d'échelle
- Créer un bloc avec étirement (modifier longueur)

### 30. Publier pour imprimer une liste de dessins

### 31. Insertion d'image

### 32. Liaison avec un tableau Excel

- Insérer un tableau Excel dans le dessin
- Notion d'objet OLE

### 33. Jeu de feuilles

- Créer et utiliser un jeu de feuilles
- Ouvrir un dessin depuis le jeu de
- feuilles
- Gérer des dessins avec des jeux de feuilles